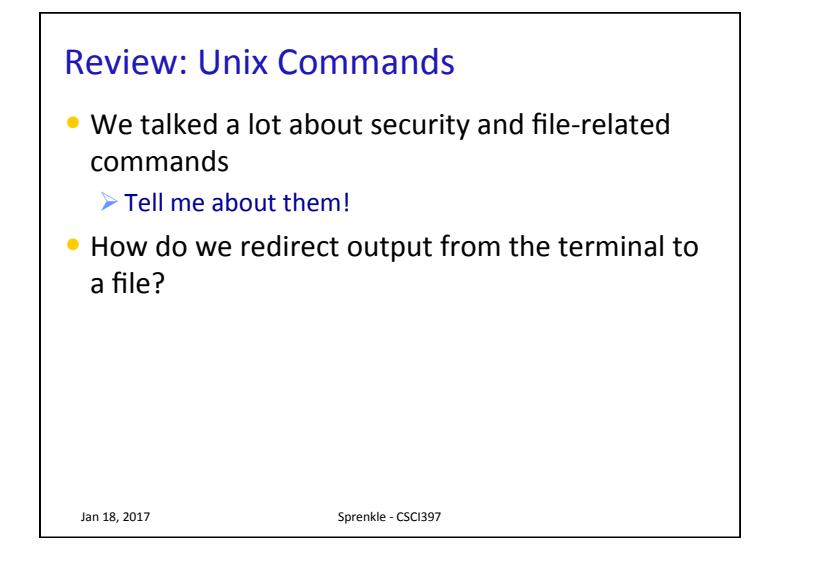

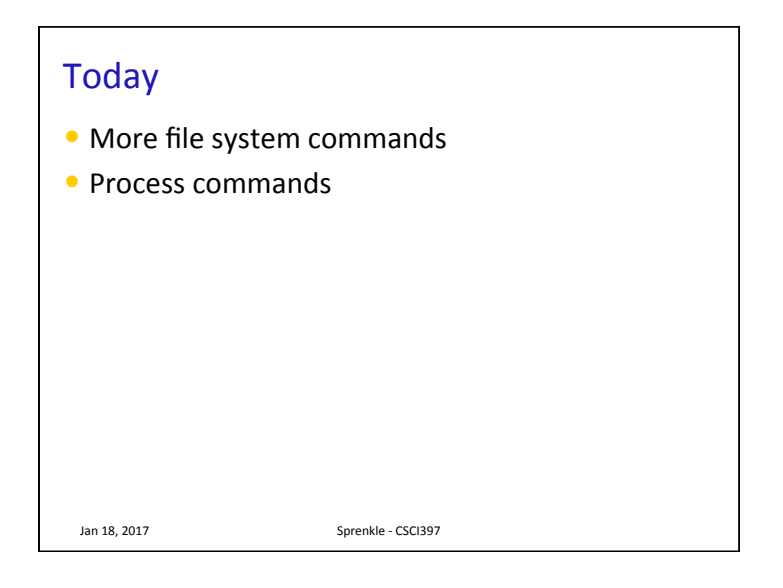

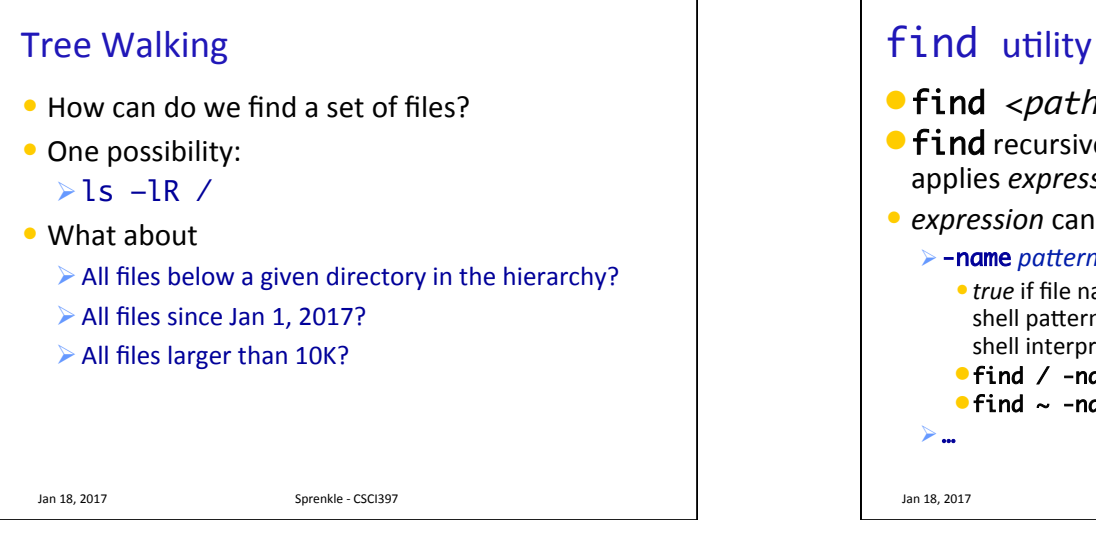

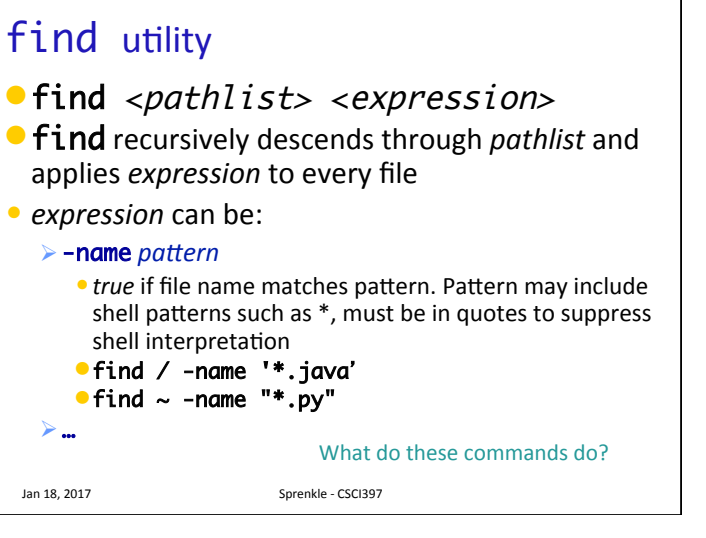

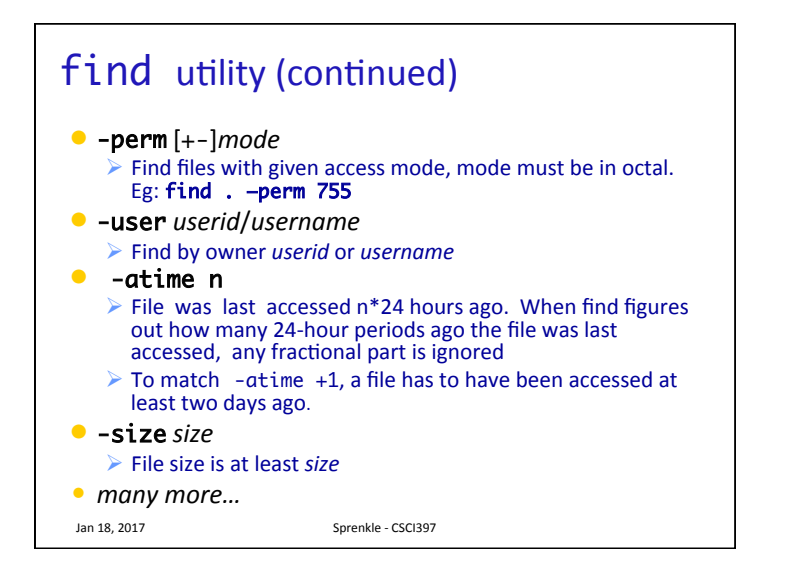

# find: logical operations

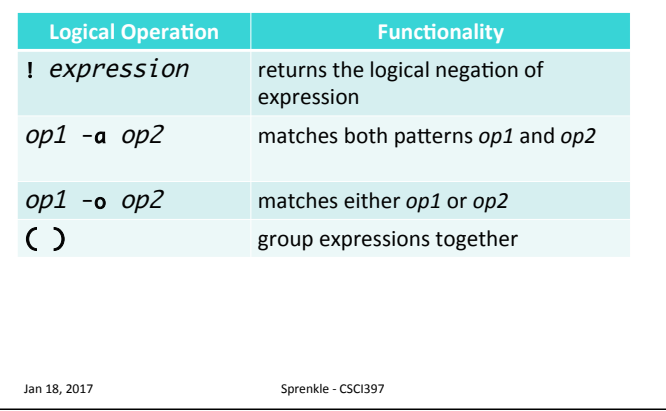

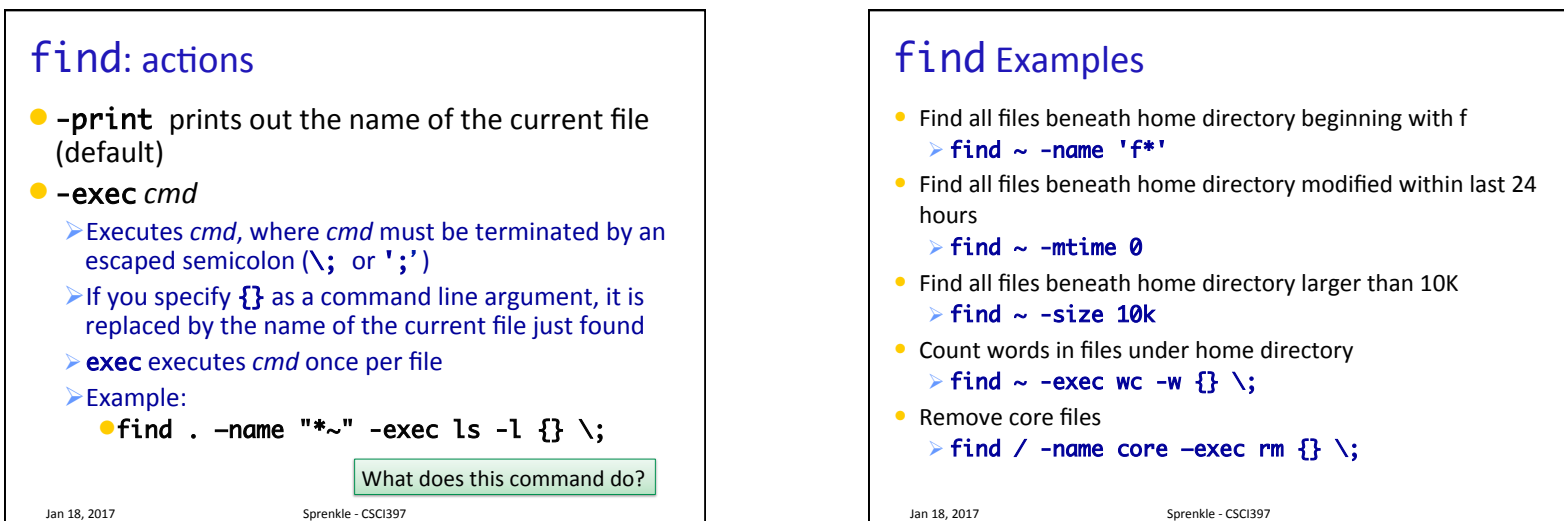

2

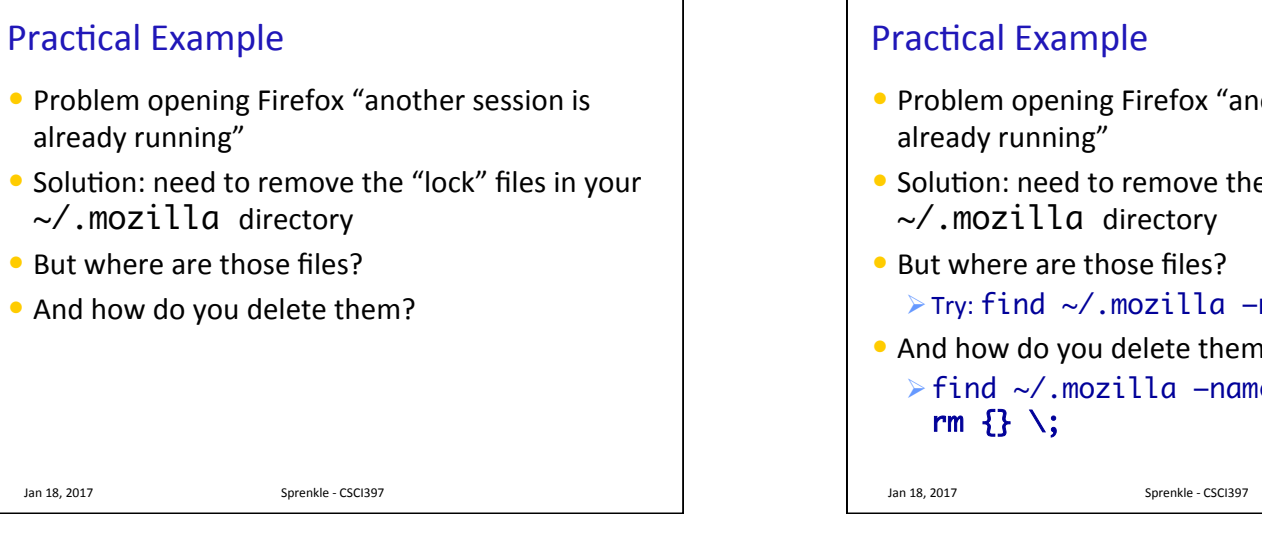

- Problem opening Firefox "another session is
- Solution: need to remove the "lock" files in your
- ØTry: find ~/.mozilla –name "\*lock\*"
- And how do you delete them?  $\triangleright$  find  $\sim$ /.mozilla –name "\*lock" –exec

```
diff: comparing two files
\bullet diff: compares two files and outputs a description of
   their differences
   \triangleright Usage: diff [optims] file1 file2
    \triangleright -i : ignore case
    \blacktriangleright -u : human readable
    \triangleright -bB : ignore white space
                       apples

                       oranges

                       walnuts
                                    apples

                                    oranges

                                    grapes
                       $ diff list1 list2

                       3c3

                       < walnuts

                        ---

                       > grapes
  Jan 18, 2017 Sprenkle - CSCI397
```
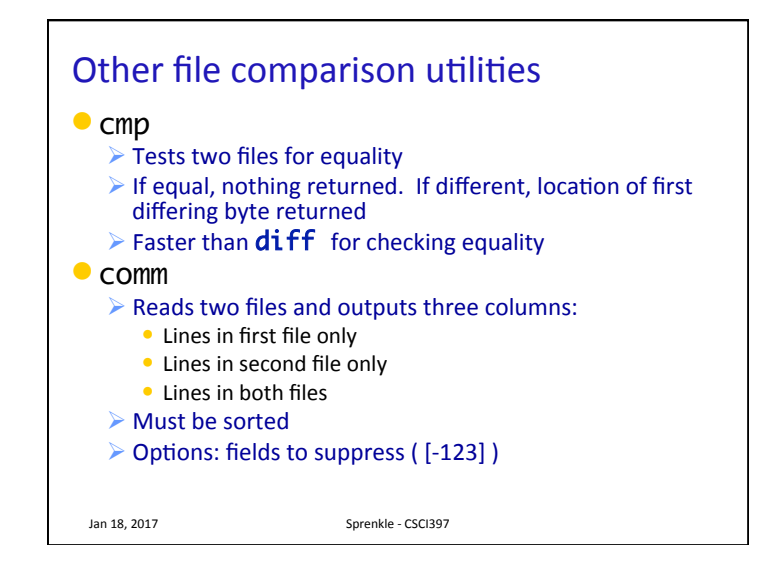

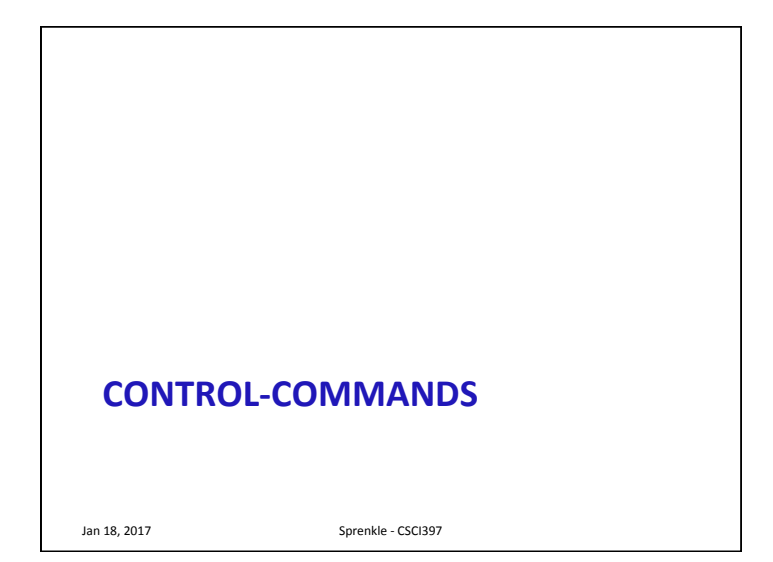

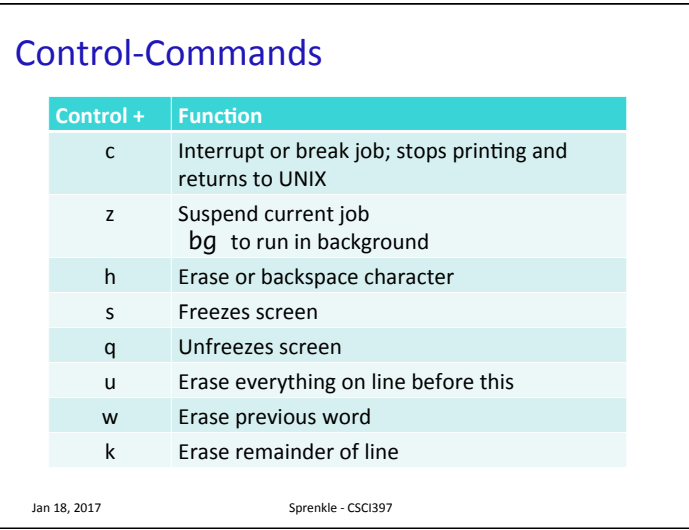

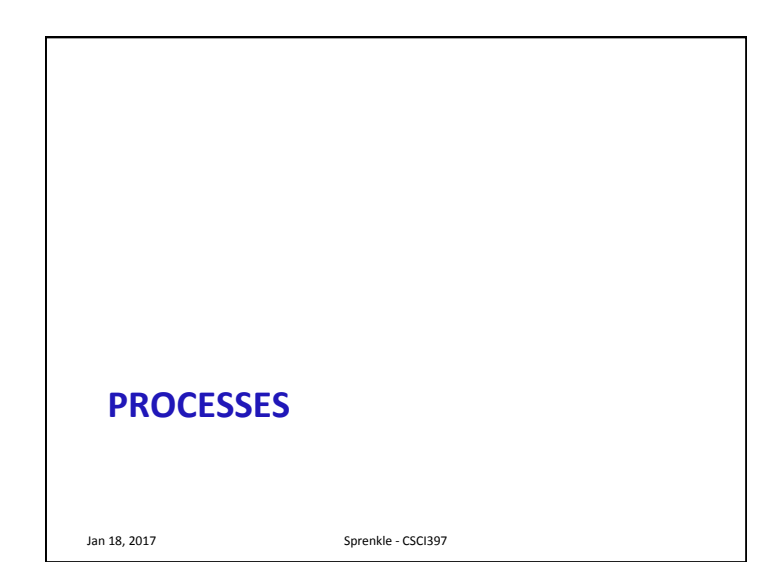

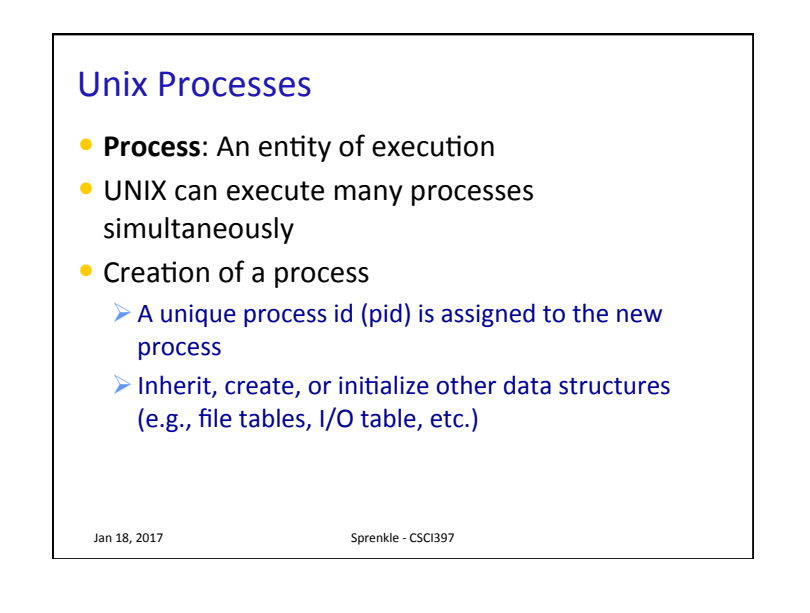

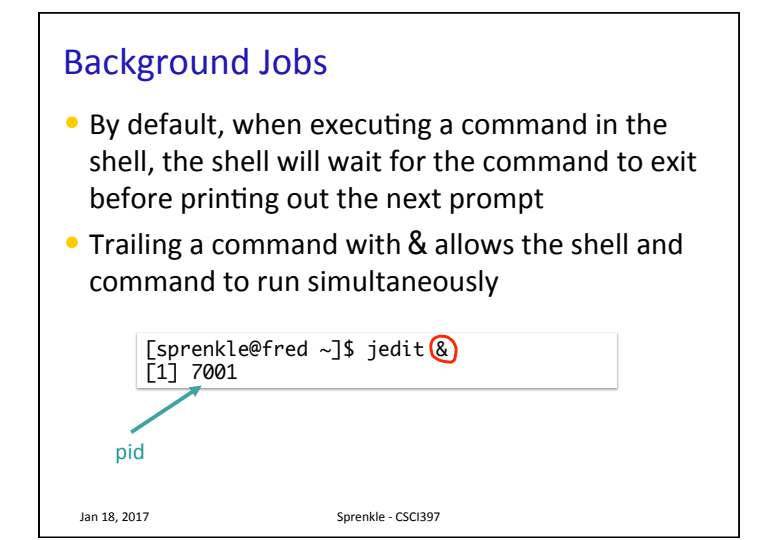

#### Ending a process

- $\bullet$  When a process ends, there is a return code (an integer) associated with the process
	- $\geqslant$  0 means success

Jan 18, 2017 **Sprenkle** - CSCI397

 $\geq$  >0 represent various kinds of failure, up to process

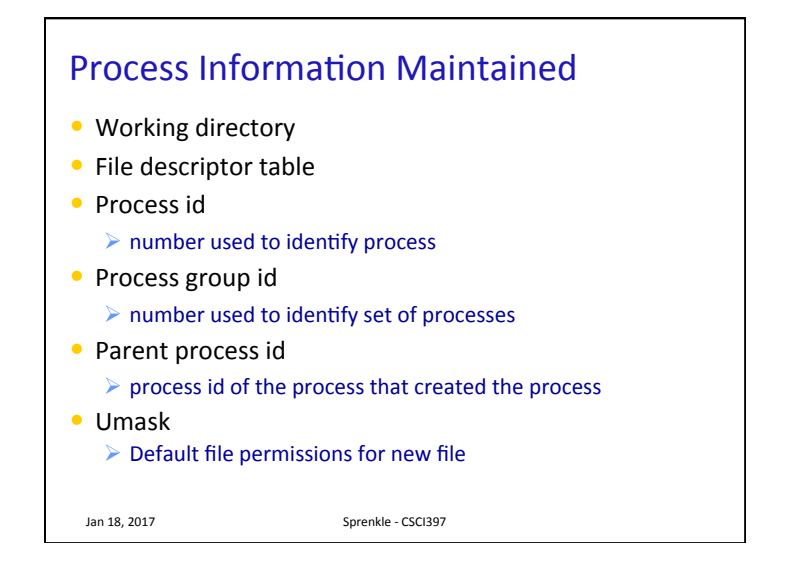

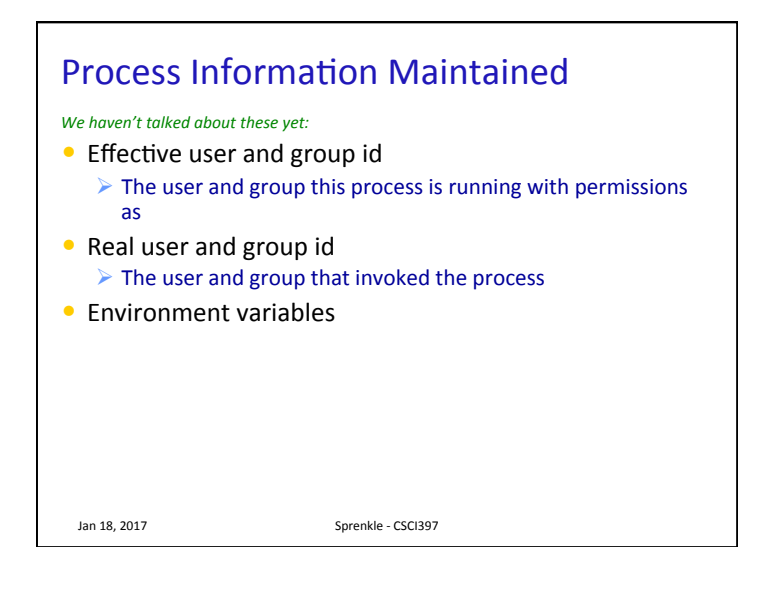

#### ps

- Report a snapshot of the current processes
- By default, just displays processes in the current terminal

 $\triangleright$  Columns by default: PID, TTY, TIME, and CMD

- Accepted options:
	- $\triangleright$  UNIX options, which may be grouped and must be preceded by a dash
	- $\triangleright$  BSD options, which may be grouped and must not be used with a dash
	- $\triangleright$  GNU long options, which are preceded by two dashes

Jan 18, 2017 **Sprenkle** - CSCI397

### ps Examples

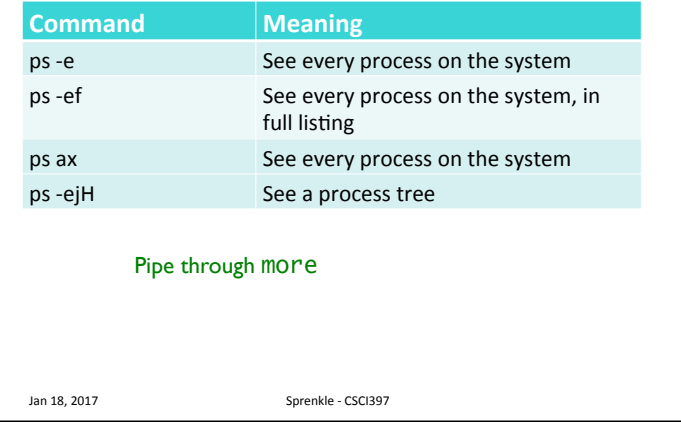

Process Subsystem Utilities Jan 18, 2017 **Sprenkle** - CSCI397 Utility **Functionality** top Monitors tasks kill <pid> Terminate a process Use -9 if bugger won't die nohup <cmd> Makes a command immune to hangup and terminal signal  $sleep \leq \#>$  Sleep in seconds nice <cmd>
Run processes at a low priority **PROCESS ENVIRONMENT** 

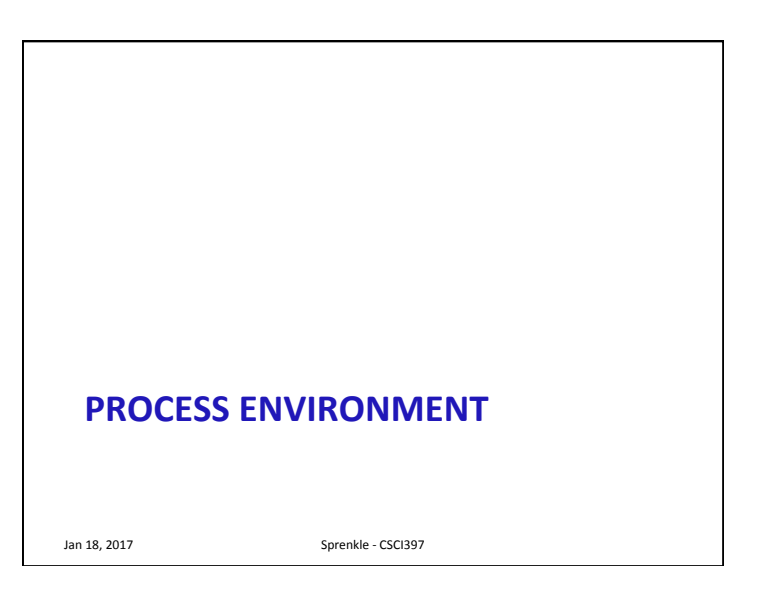

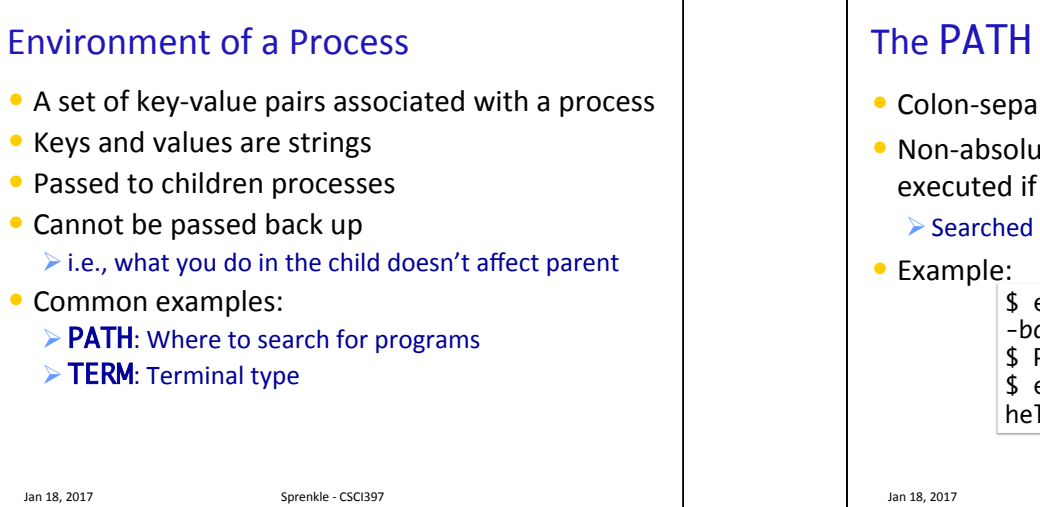

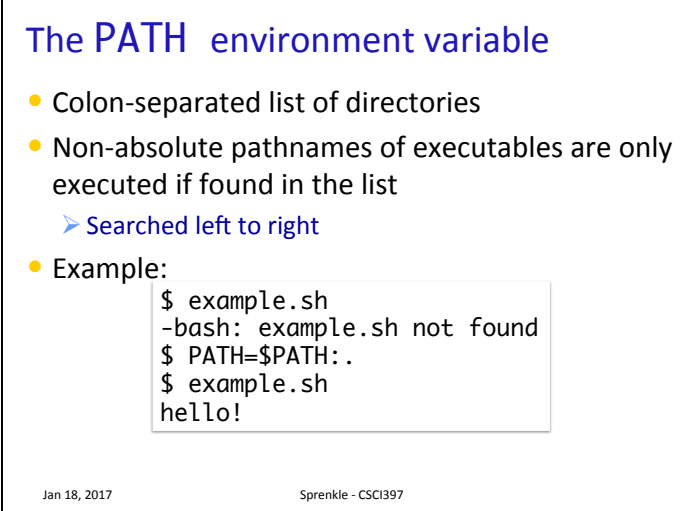

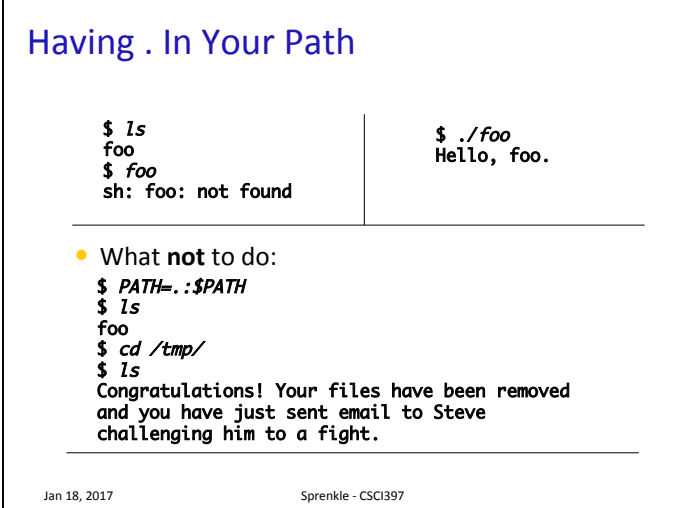

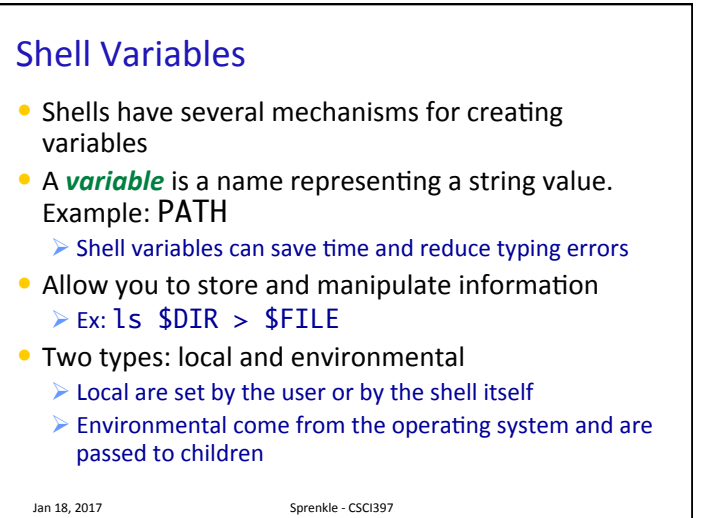

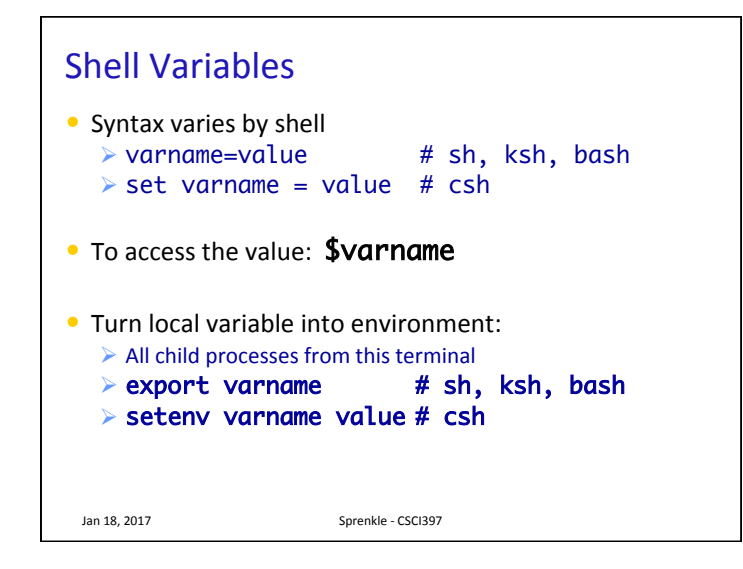

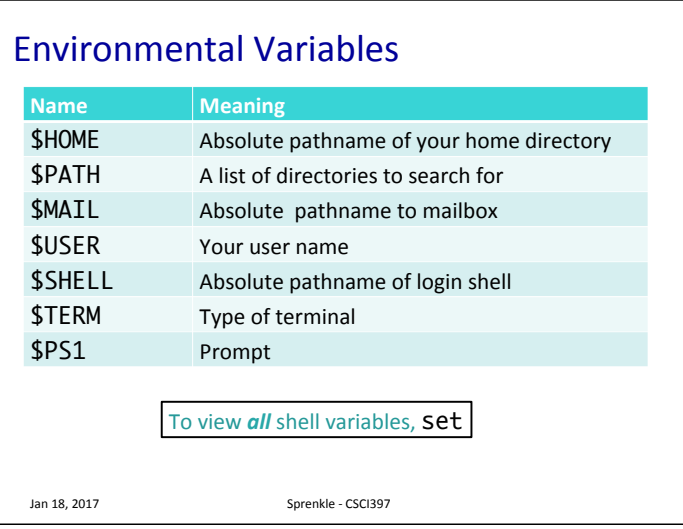

#### **Setting Environment Variables** • You can set environment variables in your

- ~/.bash\_profile file
- Open ~/.bash\_profile using jedit or emacs or some text editor
- Create a new variable: Ø CS397=/csdept/courses/cs397
- $\bullet$  Export the variable Ø export CS397
- In terminal, run the SOUICE command to load your new profile

#### $\triangleright$  source  $\sim$ /.bash\_profile

- Check that your new variable was created:  $\ge$  echo \$CS397
- Use the variable  $\geq$  cd \$CS397

Jan 18, 2017 **Sprenkle** - CSCI397

# Bash's Configuration Files

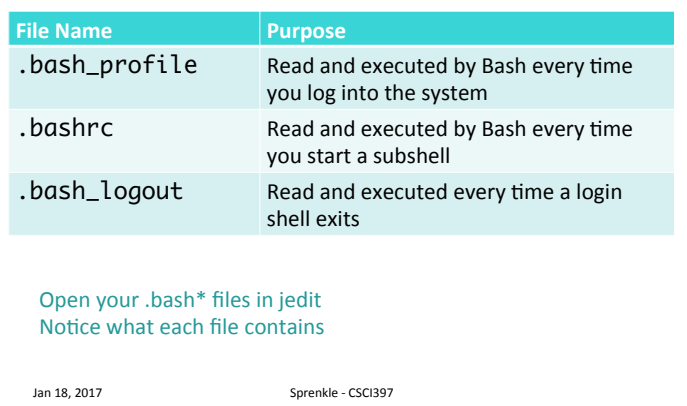

# ALIAS

- Allow you to rename commands or type something simple instead of a list of options
- Can be defined on the command line, in .bash\_profile, or in .bashrc
- To see all defined aliases

#### $\triangleright$  alias

- $\bullet$  To see the definition for an alias  $\blacktriangleright$  alias name
- To create an alias  $\triangleright$  alias name=command

Jan 18, 2017 **Sprenkle** - CSCI397

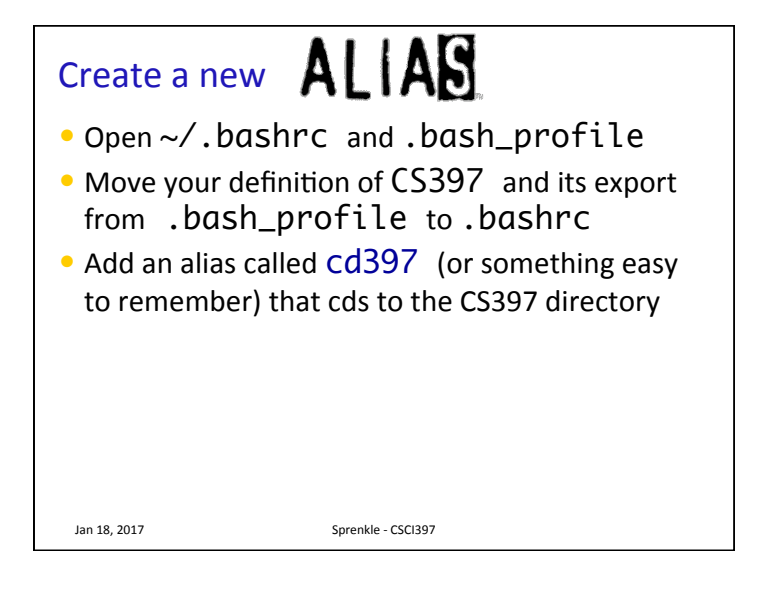

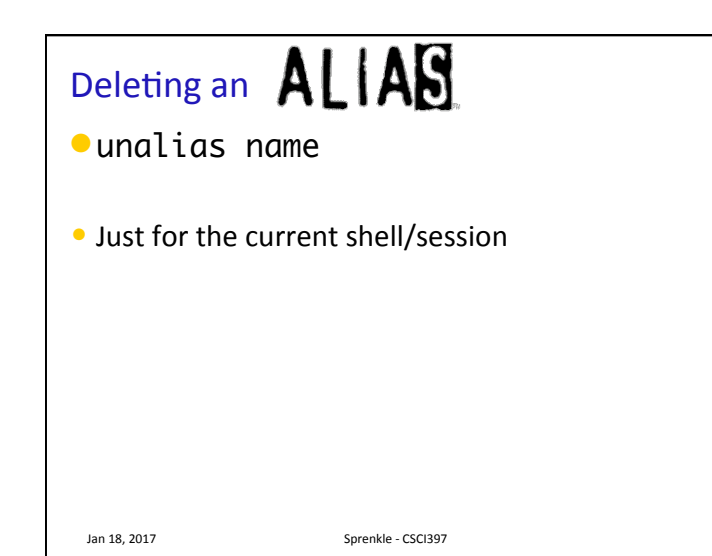

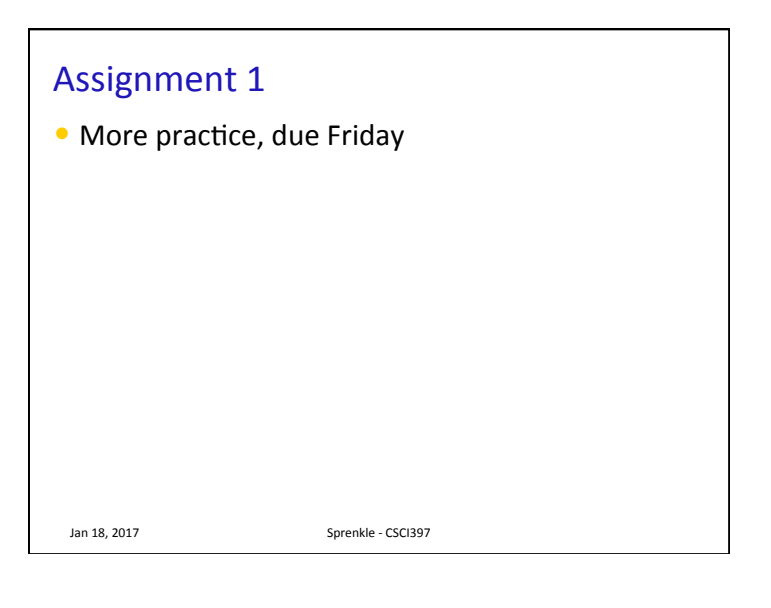